# SAPIENZA DIPARTIMENTO DI INFORMATICA

# *Transforms and Sensors in ROS*

Giorgio Grisetti

The material of this slides is taken from the Robotics 2 lectures given by G.Grisetti, W.Burgard, C.Stachniss, K.Arras, D. Tipaldi and M.Bennewitz

#### **Outline**

#### § Robot Devices

- § Overview of Typical sensors and Actuators
- § Operating Devices in ROS
- Describing your Robot
	- Transform Tree
	- § Transform Publisher
- § Transforms and Time
	- § Interpolating Transforms
	- § TF library
	- Publishing and reading transforms
- § Hands on a robot
- Displaying sensor data (rviz)
- § Recording real data with a robot

# **Specifying the Arrangement of Devices**

- All these devices are mounted on a robot in an articulated way.
- **Some devices are mounted on other** devices that can move.
- In order to use all the sensors/ actuators together we need to describe this configuration.
	- § For each "device" specify one or more frames of interest
	- Describe how these frames are located w.r.t each other

# **Defining the Structure**  § You have to specify the kinematics of the robot, according to what you learned in the Robotics course.  $\approx$  Link 4 § Each "Link" is a reference frame of a sensor § Each "joint" defines the transformation that maps the child link in the parent link.  $Link<sub>2</sub>$ § ROS does not handle closed kinematic chains, thus only a "tree" structure is allowed  $\mathsf{lin} \mathsf{V}$ § The root of the tree is usually some convenient point on the mobile base (or on its footprint)

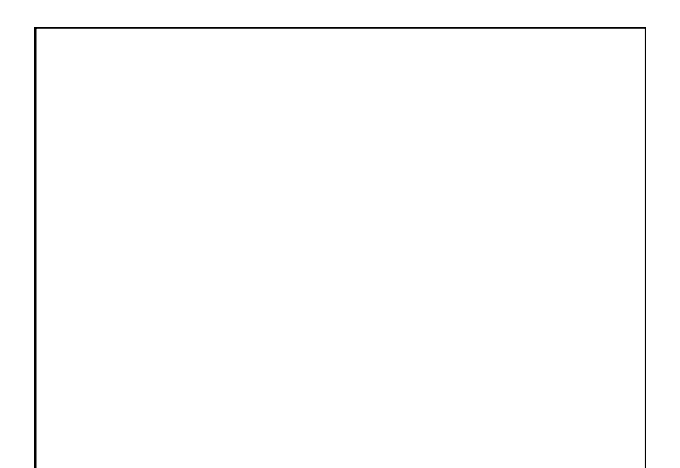

## **Transform Publishers**

- § **A transform can be published by any ros node**.
- The local configuration of a robot (e.g. the position of the sensors/actuators w.r.t a<br>frame on the robot platform) is usually published by a convenience node: the<br>**robot\_state\_publisher**:<br>**The robot\_state publisher:**<br> **Th**
- 
- 
- § If the robot has no movable devices (except the base) one can use the **static\_transform\_publisher**.
- **The static transform publisher** is a node that can be invoked like that  $\frac{1}{2}$  rosrun tf static transform publisher fromFrame toFrame x y z roll pitch yaw hz
- e.g.<br>\$> rosrun if static transform publisher baseFrame cameraFrame 0 0 0.3 0 0 3.14 10<br>will start a node that publishes a transform between the baseFrame and the<br>camera, telling that the camera is mounted at 30 cm above th

(\*) check the online documentation for an updated command line

## **Visualizing The Data**

- Once all sensors are started and the robot description is correctly done, we can visualize the data.
- § To this end, we will use the RVIZ ros tool.
- **·** I will give a practical example, you can look at the ros wiki, for rviz.

## **Interpolation**

- § A robot is a complex system consisting in a potentially large set of devices
- These devices typically run in an asynchronous fashion. Each of them outputs the data when available.
- In many tasks, we are interested in knowing the position of the robot when a specific information is gathered by the sensor
- At this time, however there might not be a valid transformation, thus we have to determine the sensor position by interpolation.

## **Interpolation (II)**

- To interpolate the position of a joint at time *t* we need to know
	- The position at time  $t_m < t$
	- The position at time  $t_M > t$
	- The velocities and
	- The kinematic constraints
- All these informations are available in the tf messages
- § ROS provides a *tf* client library to interpolate and publish transforms.

#### **TF Main Facts**

- § To perform interpolation it installs a set of transform buffers, one for each frame.
- § It allows to send/receive transform messages
- One can obtain the interpolated position between any pair of frames.
- The *tf* package contains several useful programs to debug the system
	- **view frames:** generates a pdf file by listening all transforms **\$> rosrun tf view\_frames**
	- **Static\_transform\_publisher**: is a node that streams a specific transform given as argument.

#### **Using TF**

- TF has an own Listener that sets up the buffers **TransformListener( ros::Duration max\_cache\_time=ros::Duration(DEFAULT\_CACHE\_TIME), bool spin\_thread=true)**
- § To see if you can compute the position of a frame w.r.t. another one you should first check that the buffers are consistend with the query **bool tf::TransformListener::canTransform ( const std::string &target\_frame, const std::string &source\_frame, const ros::Time &time, std::string \*error\_msg=NULL) const**
- To compute a transform between to frames use the following function<br>void tf: "Transform Liouxpramestom (construction const stat: string frame)<br>const ross: Time faraget\_trane,<br>const ross: Time faraget\_trane,<br>const ross:

#### **Recording a Dataset**

- § With **rosbag** you can record in a bag all the messages about a specific topic
- We will now record a bag of a moving robot
- This bag will be made available to you

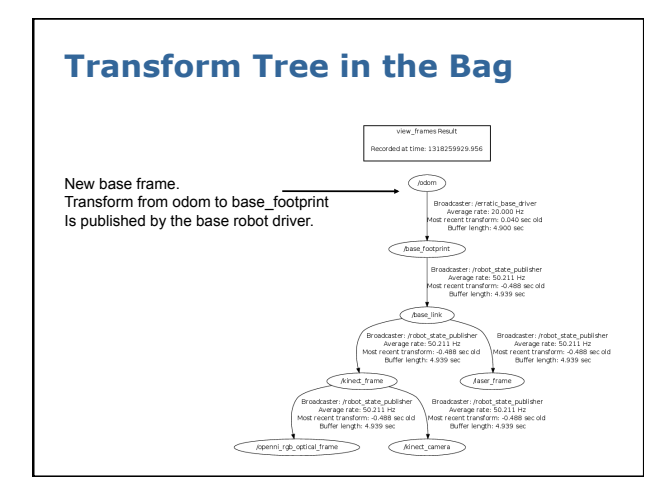

#### **Launch Files**

- § A system running on ROS may consist in a large number of nodes, each with its parameters
- To start these nodes, one
- might use the .launch files<br>
(See roslaunch).<br>
 Launch files are xml scripts<br>
used to start and configure<br>
a large number of nodes
- § They need to reside in the / launch directory of a package
- They can be started with § **roslaunch <package\_name> <launch\_file>**

**<node name="map\_server" pkg="map\_server" type="map\_server" args="\$(find dis\_navigation)/maps/dis-B1-2011-09-27.yaml"/> <group ns="erratic1">** 

**<launch>** 

**</launch>** 

 **<param name="tf\_prefix" value="erratic1" /> <include file="\$(find dis\_robots)/launch/ erratic\_hokuyo.launch" /> <param name="hokuyo/frame\_id" type="str" value="/ erratic1/laser\_frame"/> <include file="\$(find dis\_navigation)/config/** localization/glocalization Dode Xml<sup>1</sup>/<sup>5</sup><br>canclude file="\${find dia\_navigation/config/<br>navigation/move\_hase.xml<sup>2</sup>/<sup>5</sup><br>navigation/configure="tripe="atatic\_transform\_publisher"<br>nap="lin<sup>e</sup> /5" args="0 0 0 0 0 0 /map /errat  **</group>** 

%<br>
% <br/>% <br/> ^% anamane"% (conliner/initial\_pose\_x"<br/><br/>% <br/>% <br/>% <br/>% <br/>% <br/>% <br/>% <br/>% <br/>% <br/>% <br/>% <br/>% <br/>% <br/>% <br/>% <br/>% <br/>% <br/></></></></></></></></></></></></><

## **Homework (2)**

- Write a ros node that writes in a text format the 3D location of the sensor when a depth image arrives, and the timestamp
- § FORMAT:
	- One line per message
	- § **DEPTHIMAGE <timestamp.sec>.<timestamp.usec> <camera pose w.r.t. odom frame (x,y,z,qx,qy,qz,qw)>**